# EMIT TECHNICAL BULLETIN TB-6542

## Limit Comparator for Dual-Wire Monitors Operation Instructions

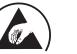

Made in the United States of America

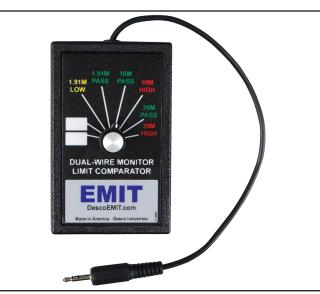

Figure 1. EMIT 50524 Limit Comparator

## Description

The EMIT 50524 Limit Comparator is used to perform periodic testing of EMIT Dual-Wire Continuous Monitors. It may also be used to verify the calibration of the Desco Mini Zero Volt Monitor and Dual-Wire Dual-Operator Programmable Monitor. The Limit Comparator allows the customer to perform NIST traceable calibration verifying that the continuous monitor is operating within tolerances. Using the 50524 takes only a few minutes and is designed to be used on the shop floor at the workstation to virtually eliminate downtime.

Frequency of recalibration should be based on the critical nature of those ESD sensitive items handled and the risk of failure for the ESD protective equipment and materials. In general, EMIT recommends that calibration be performed annually.

The EMIT 50524 Limit Comparator can be used with the following items:

| Brand | ltem  | Description                                                          |
|-------|-------|----------------------------------------------------------------------|
| EMIT  | 50528 | Zero Volt Monitor, North America                                     |
| EMIT  | 50537 | Zero Volt Monitor, No Power Adapter                                  |
| EMIT  | 50538 | Zero Volt Monitor, North America                                     |
| EMIT  | 50576 | Zero Volt Monitor Solo, North America                                |
| EMIT  | 50577 | Zero Volt Monitor Solo, Asia                                         |
| EMIT  | 50579 | Zero Volt Monitor Solo, Europe                                       |
| EMIT  | 50515 | Dual-Wire Dual-Operator<br>Programmable Monitor, No Power<br>Adapter |
| EMIT  | 50522 | Dual-Wire Dual-Operator<br>Programmable Monitor, North<br>America    |
| EMIT  | 50580 | Ultra Low Voltage Monitor, North<br>America                          |
| Desco | 19101 | Mini Zero Volt Monitor, North America                                |
| Desco | 19102 | Mini Zero Volt Monitor, No Adapter                                   |
| Desco | 19665 | Dual-Wire Dual-Operator<br>Programmable Monitor, North<br>America    |

### Packaging

- 1 Limit Comparator for Dual-Wire Monitors
- 1 Certificate of Calibration

## Operation

#### Zero Volt Monitor

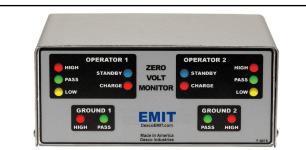

Figure 2. EMIT Zero Volt Monitor

- 1. Insert the Limit Comparator's stereo plug into the monitor's operator 1 remote jack.
- 2. Select "1.91M LOW" with the Limit Comparator's rotary switch. The monitor's yellow OPERATOR 1 LOW LED should illuminate, and the buzzer should sound.
- 3. Select "1.91M PASS" with the Limit Comparator's rotary switch. The monitor's green OPERATOR 1 PASS LED should illuminate, and the buzzer should not sound.
- 4. Select "10M PASS" with the Limit Comparator's rotary switch. The monitor's green OPERATOR 1 PASS LED should illuminate, and the buzzer should not sound.
- 5. Select "10M HIGH" with the Limit Comparator's rotary switch. The monitor's red OPERATOR 1 HIGH LED should illuminate, and the buzzer should sound.
- 6. Repeat steps 1-5 for the monitor's second remote.

# Zero Volt Monitor Solo

Figure 3. EMIT Zero Volt Monitor Solo

#### **Testing the Operator Circuit**

- 1. Insert the Limit Comparator's stereo plug into the monitor's operator jack.
- 2. Select "1.91M LOW" with the Limit Comparator's rotary switch. The monitor's red OPERATOR LED should illuminate, and the buzzer should sound.
- Select "1.91M PASS" with the Limit Comparator's rotary switch. The monitor's green OPERATOR LED should illuminate, and the buzzer should not sound.
- 4. Select "10M PASS" with the Limit Comparator's rotary switch. The monitor's green OPERATOR LED should illuminate, and the buzzer should not sound.
- 5. Select "10M HIGH" with the Limit Comparator's rotary switch. The monitor's red OPERATOR LED should illuminate, and the buzzer should sound.

#### **Testing the Supervisor Circuit**

 In order to test the supervisor circuit, an operator must be connected to the monitor's operator jack. The ZVM Solo will alarm if a cord is inserted into the supervisor jack without an operator connected to the operator jack.

Fit a wristband to your wrist, and snap it to a wrist cord. Insert the wrist cord into the monitor's operator jack, and ensure that you achieve a green PASS condition. Remain connected to the monitor while completing steps 2-6.

- 2. Insert the Limit Comparator's stereo plug into the monitor's supervisor jack.
- Select "1.91M LOW" with the Limit Comparator's rotary switch. The monitor's blue SUPERVISOR LED should blink, and the buzzer should sound.
- 4. Select "1.91M PASS" with the Limit Comparator's rotary switch. The monitor's blue SUPERVISOR LED should illuminate, and the buzzer should not sound.
- Select "10M PASS" with the Limit Comparator's rotary switch. The monitor's blue SUPERVISOR LED should illuminate, and the buzzer should not sound.
- 6. Select "10M HIGH" with the Limit Comparator's rotary switch. The monitor's blue SUPERVISOR LED should blink, and the buzzer should sound.

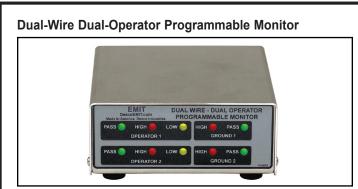

*Figure 4. EMIT Dual-Wire Dual-Operator Programmable Monitor* 

- 1. Insert the Limit Comparator's stereo plug into the monitor's operator 1 remote jack.
- Select "1.91M LOW" with the Limit Comparator's rotary switch. The monitor's yellow OPERATOR 1 LOW LED should illuminate, and the buzzer should not sound.
- Select "1.91M PASS" with the Limit Comparator's rotary switch. The monitor's green OPERATOR 1 PASS LED should illuminate, and the buzzer should not sound.
- 4. Select "35M PASS" with the Limit Comparator's rotary switch. The monitor's green OPERATOR 1 PASS LED should illuminate, and the buzzer should not sound.
- 5. Select "35M HIGH" with the Limit Comparator's rotary switch. The monitor's red OPERATOR 1 HIGH LED should illuminate, and the buzzer should sound.
- 6. Repeat steps 1-5 for the monitor's second remote.

#### Ultra Low Voltage Monitor

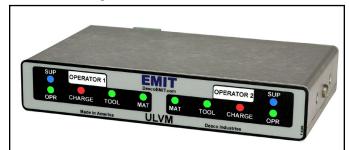

Figure 5. EMIT Ultra Low Voltage Monitor

#### **Testing the Operator Circuit**

- 1. Insert the Limit Comparator's stereo plug into the monitor's operator 1 remote jack.
- Select "1.91M LOW" with the Limit Comparator's rotary switch. The monitor's red OPERATOR 1 LED should illuminate, and the buzzer should sound.
- Select "1.91M PASS" with the Limit Comparator's rotary switch. The monitor's green OPERATOR 1 LED should illuminate, and the buzzer should not sound.
- 4. Select "10M PASS" with the Limit Comparator's rotary switch. The monitor's green OPERATOR 1 LED should illuminate, and the buzzer should not sound.
- Select "10M HIGH" with the Limit Comparator's rotary switch. The monitor's red OPERATOR 1 LED should illuminate, and the buzzer should sound.

#### **Testing the Supervisor Circuit**

 In order to test the supervisor circuit, an operator must be connected to the monitor's operator jack. The ULVM will alarm if a cord is inserted into the supervisor jack without an operator connected to the operator jack.

Fit a wristband to your wrist, and snap it to a wrist cord. Insert the wrist cord into the monitor's operator jack, and ensure that you achieve a green PASS condition. Remain connected to the monitor while completing steps 2-6.

- 2. Insert the Limit Comparator's stereo plug into the monitor's supervisor 1 remote jack.
- Select "1.91M LOW" with the Limit Comparator's rotary switch. The monitor's blue SUPERVISOR 1 LED should blink, and the buzzer should sound.
- Select "1.91M PASS" with the Limit Comparator's rotary switch. The monitor's blue SUPERVISOR 1 LED should illuminate, and the buzzer should not sound.
- Select "10M PASS" with the Limit Comparator's rotary switch. The monitor's blue SUPERVISOR 1 LED should illuminate, and the buzzer should not sound.
- Select "10M HIGH" with the Limit Comparator's rotary switch. The monitor's blue SUPERVISOR 1 LED should blink, and the buzzer should sound.
- 7. Repeat both procedures for the monitor's second remote.

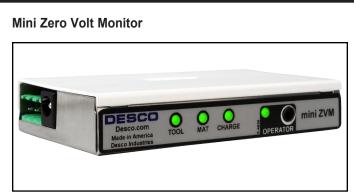

Figure 6. Desco Mini Zero Volt Monitor

- 1. Insert the Limit Comparator's stereo plug into the monitor's operator jack.
- 2. Select "1.91M LOW" with the Limit Comparator's rotary switch. The monitor's red OPERATOR LED should illuminate, and the buzzer should sound.
- 3. Select "1.91M PASS" with the Limit Comparator's rotary switch. The monitor's green OPERATOR LED should illuminate, and the buzzer should not sound.
- 4. Select "10M PASS" with the Limit Comparator's rotary switch. The monitor's green OPERATOR LED should illuminate, and the buzzer should not sound.
- Select "10M HIGH" with the Limit Comparator's rotary switch. The monitor's red OPERATOR LED should illuminate, and the buzzer should sound.

#### Installing Custom Low and High Limit Resistances

Two positions on the Limit Comparator are left vacant for a custom resistance limit that can be installed at your discretion. Use the following procedure to install your desired resistance values.

- 1. Use a hex wrench to remove the Limit Comparator's rotary switch knob, and use a screwdriver to remove the two screws located on the back to open the enclosure.
- 2. Two resistance values must be installed to test a limit: one for PASS and one for FAIL. These two resistance values should be  $\pm 10\%$  of desired resistance limit.

For example:

| Calibration<br>Limit | Fail Low<br>Resistance Value<br>[1M - (1M x 10%)] | Pass<br>Resistance Value<br>[1M + (1M x 10%)] |
|----------------------|---------------------------------------------------|-----------------------------------------------|
| 1 Megohm             | 900 Kilohms                                       | 1.1 Megohms                                   |

 The following table shows which PCB reference designations correspond to the vacant rotary switch positions. Solder the appropriate resistors in these locations.

| Rotary Switch<br>Position | PCB Reference Designation     |
|---------------------------|-------------------------------|
| 1                         | R1, R1A (connected in series) |
| 2                         | R2, R2A (connected in series) |

NOTE: The R1 / R1A and R2 / R2A resistor locations are connected in series should two resistors be needed to achieve the desired resistance value. Solder a shorting wire across the resistor locations that are not used.

- 4. Re-assemble the Limit Comparator, and mark your new resistance values on the label.
- 5. Verify the resistance values by applying an ohmmeter across the Limit Comparator's stereo plug.

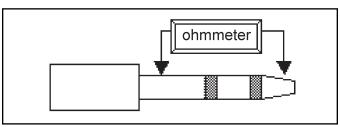

*Figure 7. Measuring the resistance from the Limit Comparator* 

#### Specifications

Dimensions: 3.8" L x 2.4" W x .9" H (9.7 cm x 6.1 cm x 2.3 cm)

#### Weight:

.2 lbs (.1 kg)

#### **Resistance Values:**

| Setting    | Nominal<br>Resistance | % Tolerance of<br>Nominal Resistance |
|------------|-----------------------|--------------------------------------|
| 1.91M LOW  | 1.7 Megohms           | ±2%                                  |
| 1.91M PASS | 2.1 Megohms           | ±2%                                  |
| 10M PASS   | 9.1 Megohms           | ±5%                                  |
| 10M HIGH   | 11.0 Megohms          | ±5%                                  |
| 35M PASS   | 31.5 Megohms          | ±5%                                  |
| 35M HIGH   | 38.5 Megohms          | ±5%                                  |

These resistance values may be verified using a digital voltmeter by setting it to read Ohms ( $\Omega$ ). Connect your voltmeter's test leads into each of the Limit Comparator's yellow banana jacks. If any value is out of specification, the Limit Comparator must be returned to the manufacturer for repair.

# Limited Warranty, Warranty Exclusions, Limit of Liability and RMA Request Instructions

See EMIT's Warranty http://emit.descoindustries.com/Warranty.aspx